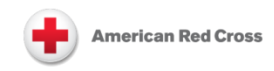

# **Exporting Resource Records Using the Resource Helper Tool**

## **Relevant To: Resources, Systems Management**

# **Core Concepts**

#### *Why would I need to export resource directory records?*

While you can search for and access resource directory records from within CAS 2.0, you may at times want to export them in order share them with those who do not have access to the system or to format the records using Excel or other software that is external to the system.

### *Which data is included in an export of resource directory records?*

You can export the agencies, programs, and services that you use for referrals, and you can restrict those that appear in an export through such options as **Service Location** (state), **Service Physical Site Zip**, **Service Status**, **Agency Name**, **Program Name**, and **Service Name**. You cannot export the program records that you use for merchants because they are not associated with service records. It is important that you restrict your export in order to avoid exporting unnecessary records.

## **Process**

#### *Process Flow*

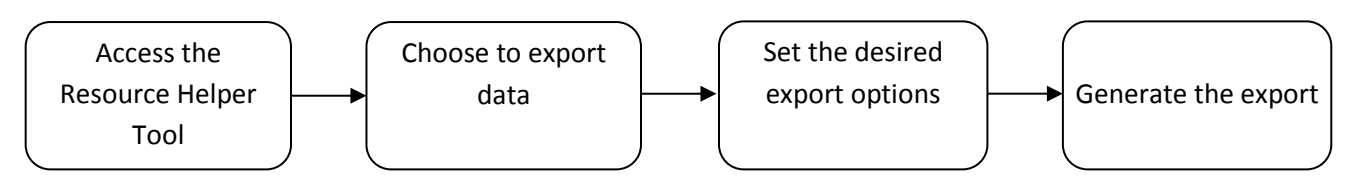

### *Process Steps*

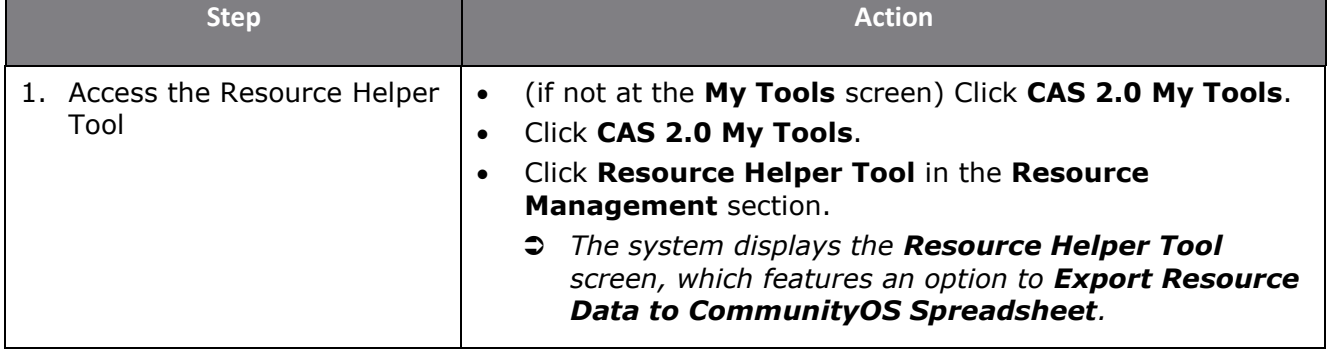

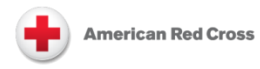

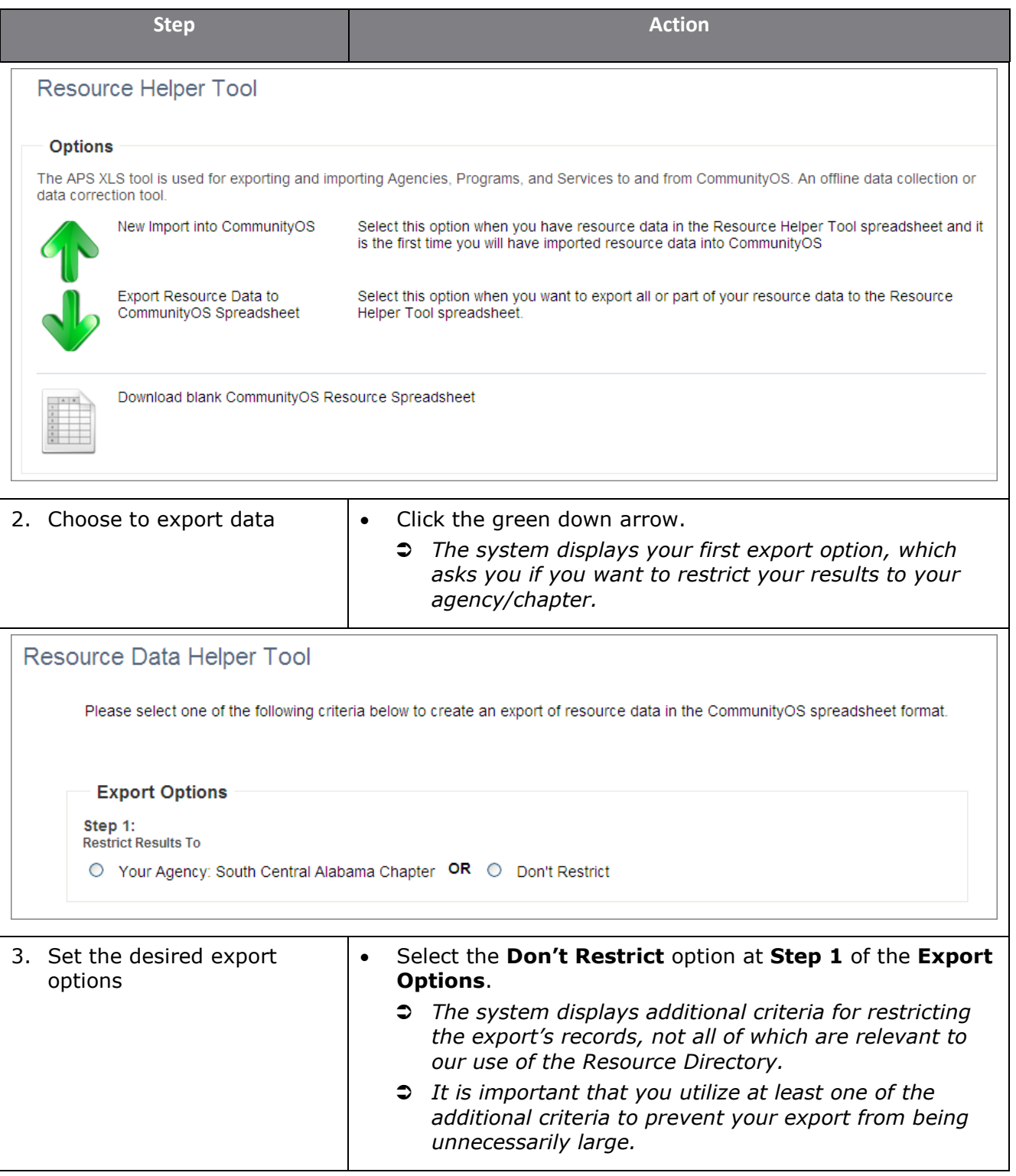

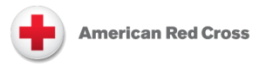

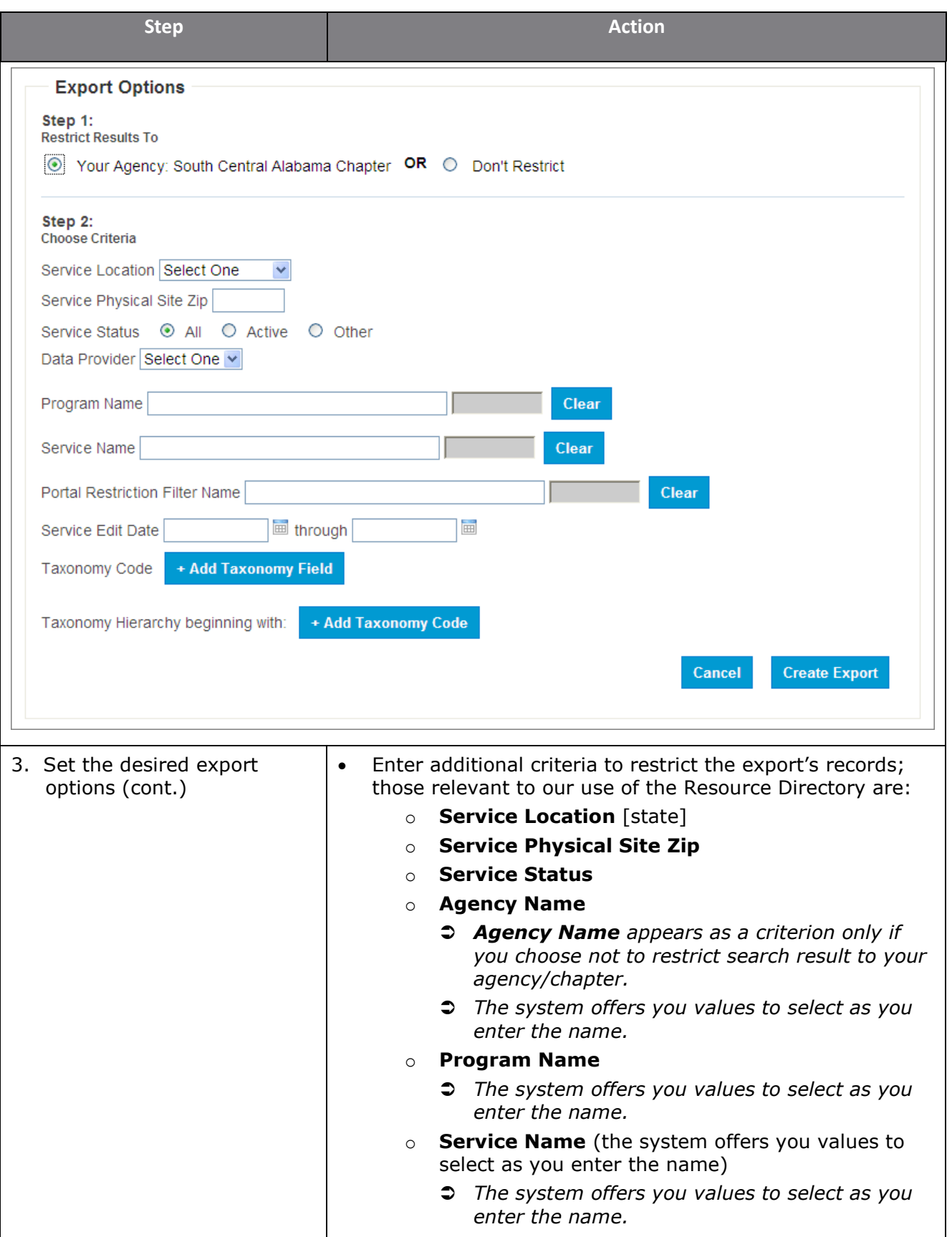

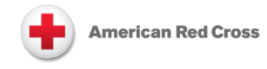

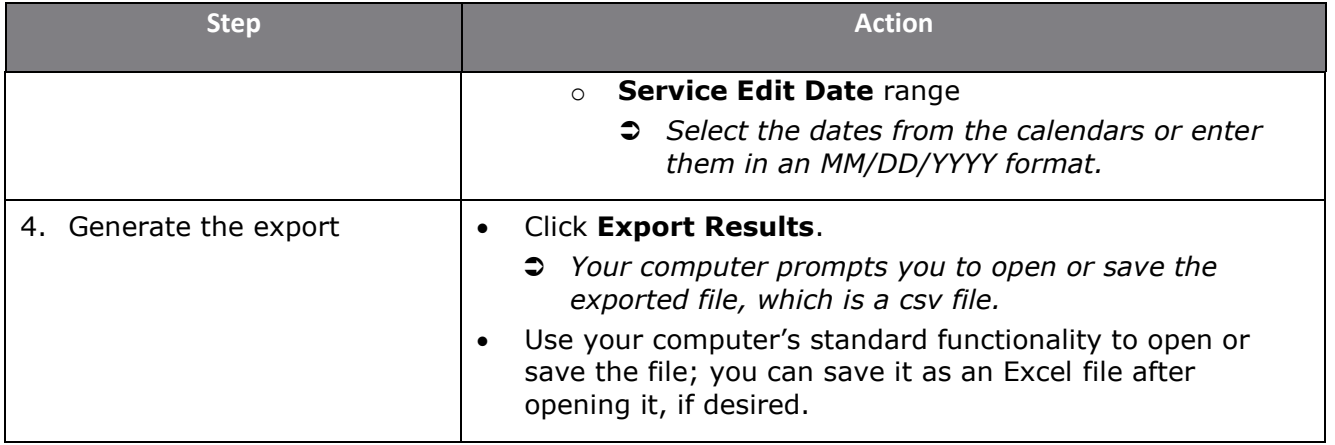

### **Related Training Materials**

- Introduction to the CAS 2.0 Resource Directory
- Viewing a Service Record through the Search Resources Function
- Adding an Agency to the Resource Directory
- Editing an Agency Record
- Adding a Merchant to the Resource Directory
- Editing a Merchant Record
- Adding a Program to the Resource Directory (for Referrals)
- Editing a Program Record (for Referrals)
- Adding a Service to the Resource Directory
- Editing a Service Record
- Importing Resources Using the Resource Helper Tool

**CAS 2.0 was made possible through the generous support of the Eli Lilly and Company Foundation.**